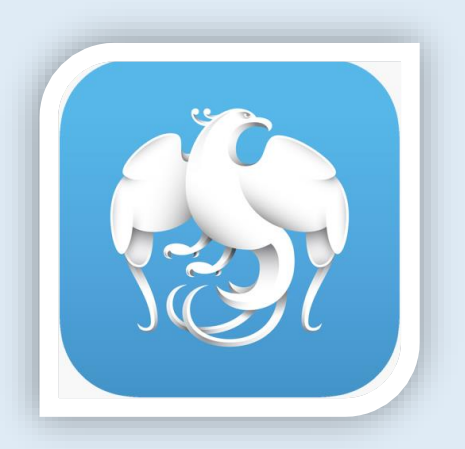

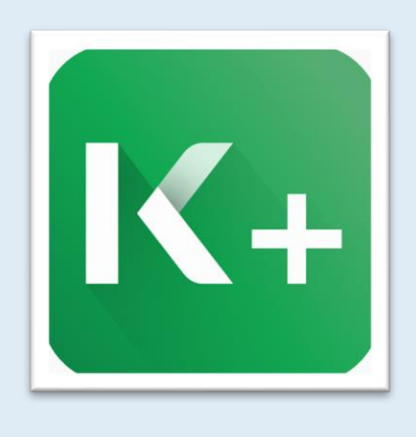

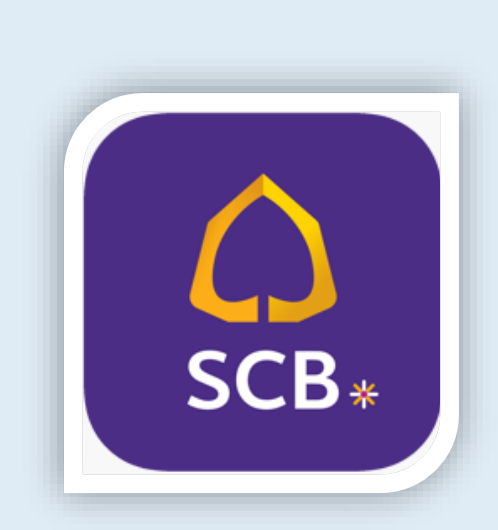

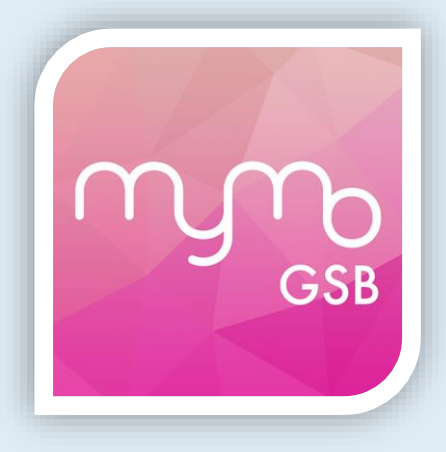

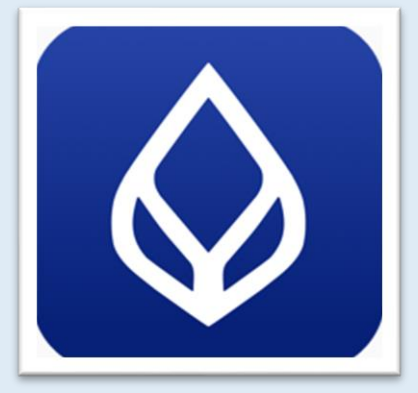

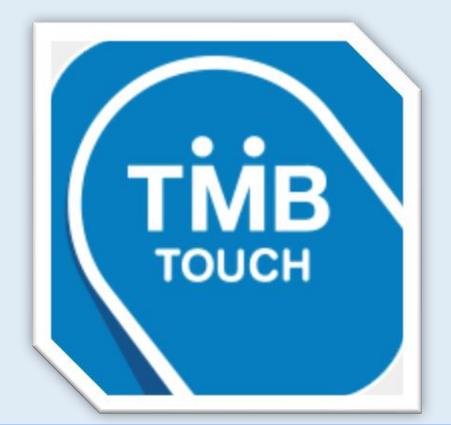

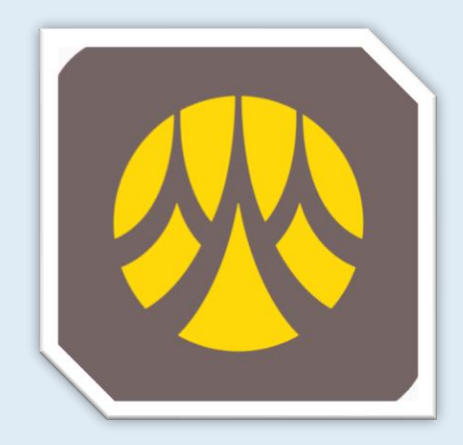

จัดทำโดย งานระบบสารสนเทศ email : is@nu.ac.th กองบริการเทคโนโลยีสารสนทเศและการสื่อสาร มหาวิทยาลัยนเรศวร <del>Carana</del>

### **ขั้นตอนการชำระเงินผ่านแอป Krungthai NEXT**

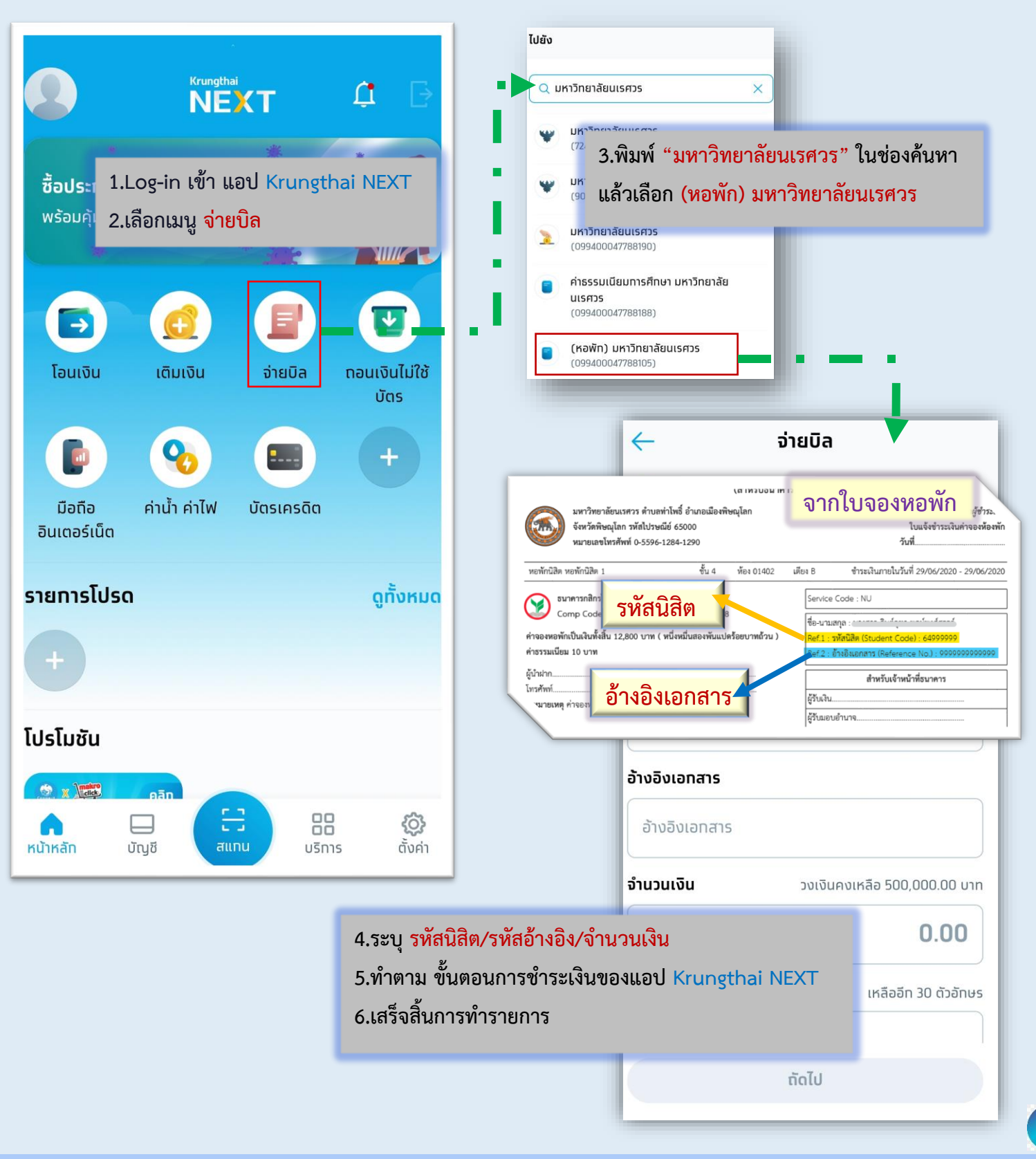

### **ขั้นตอนการชำระเงินผ่านแอป K PLUS**

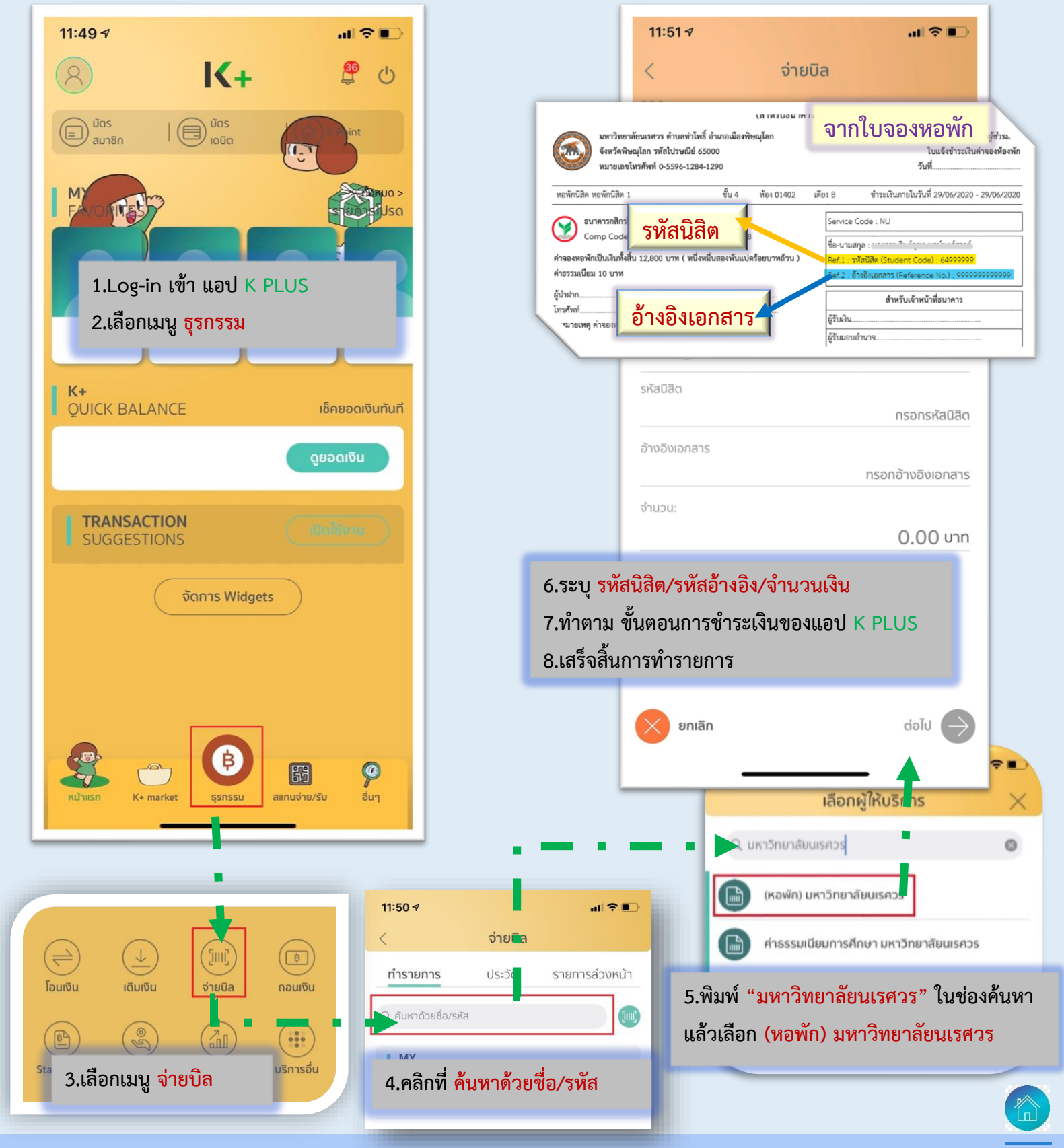

# **ขั้นตอนการชำระเงินผ่านแอป SCB EASY**

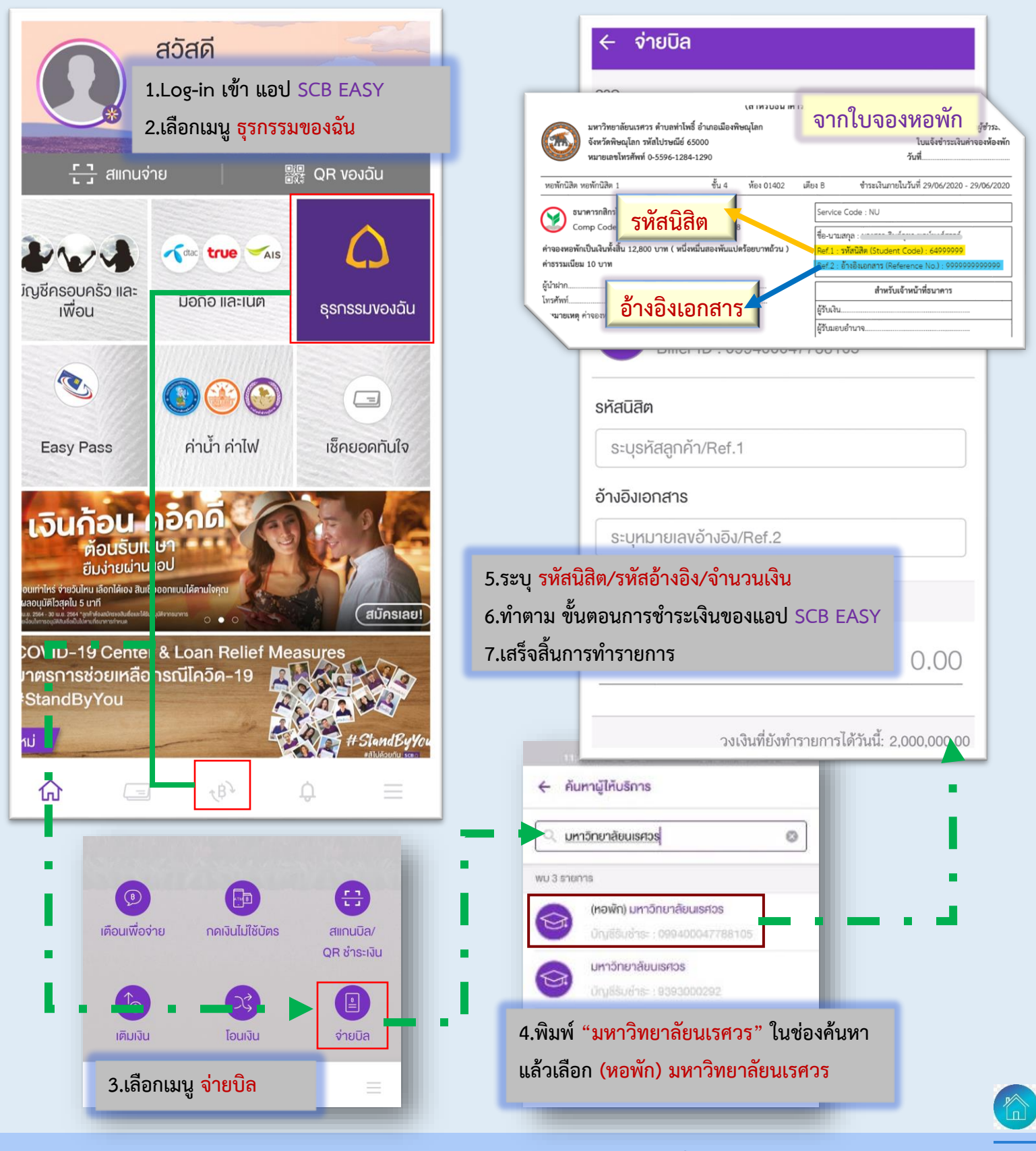

# **ขั้นตอนการชำระเงินผ่านแอป MyMo**

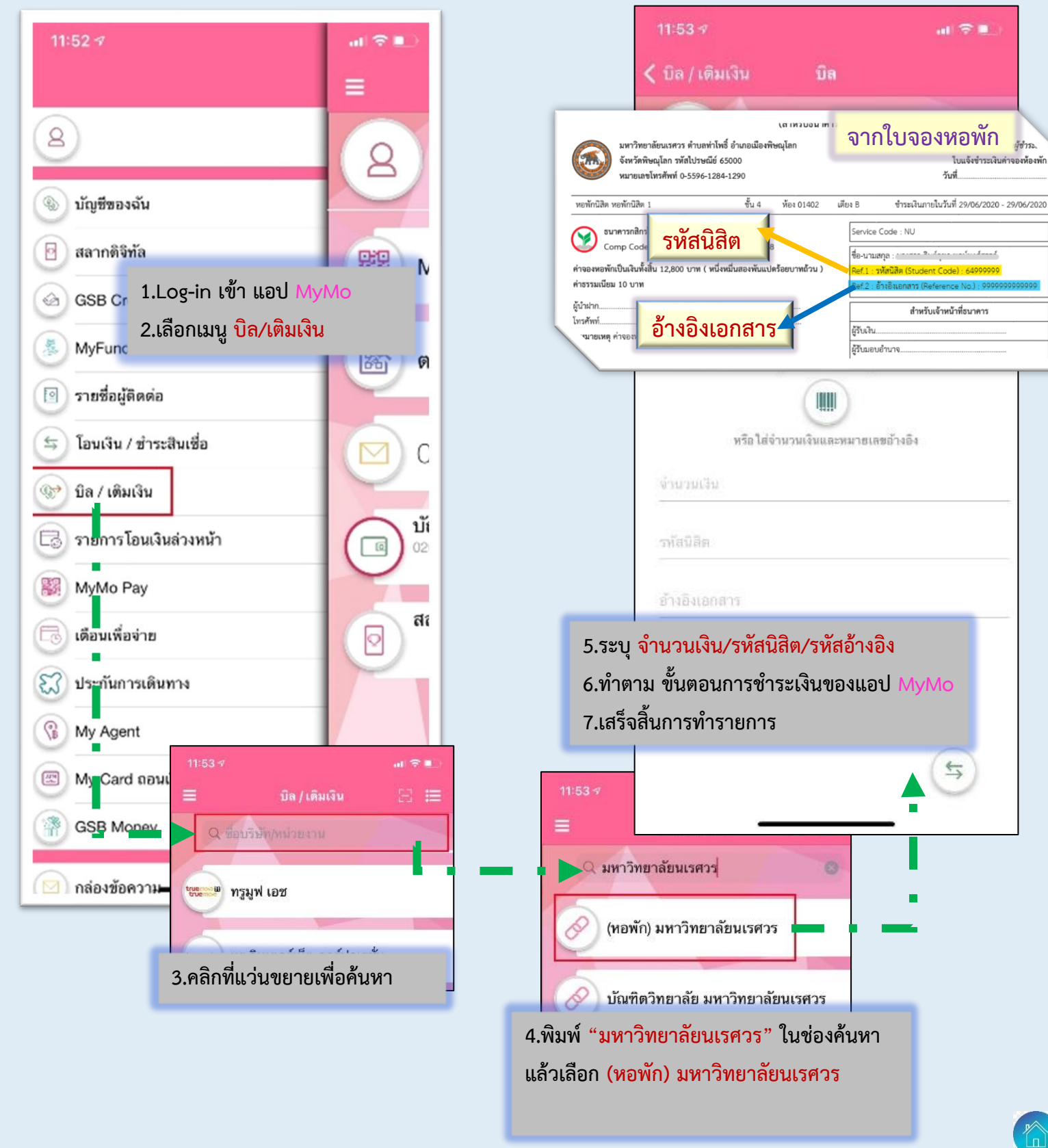

ม้ชำระ

# **ขั้นตอนการชำระเงินผ่านแอป BualuangM**

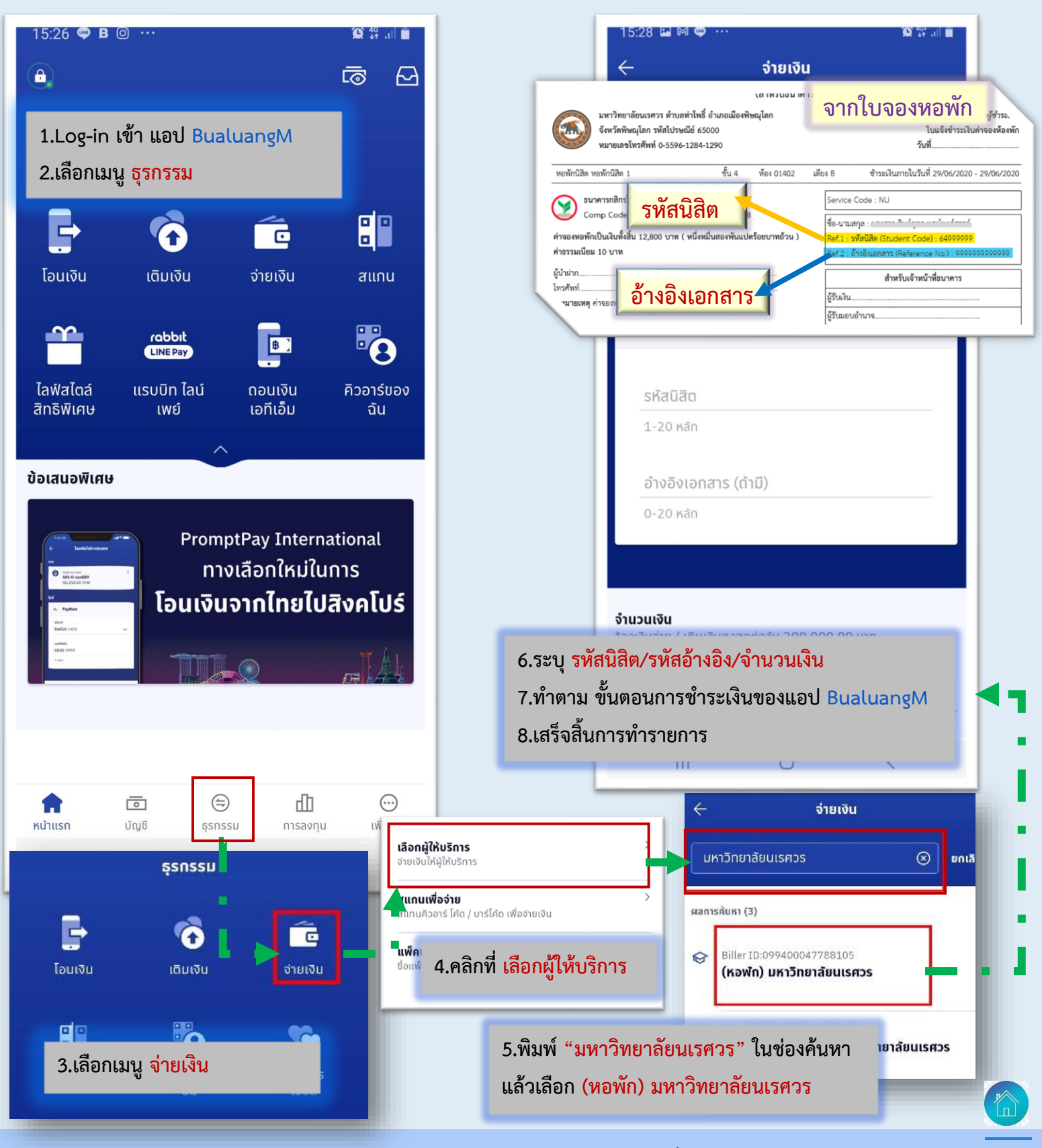

#### **ขั้นตอนการชำระเงินผ่านแอป KMA**

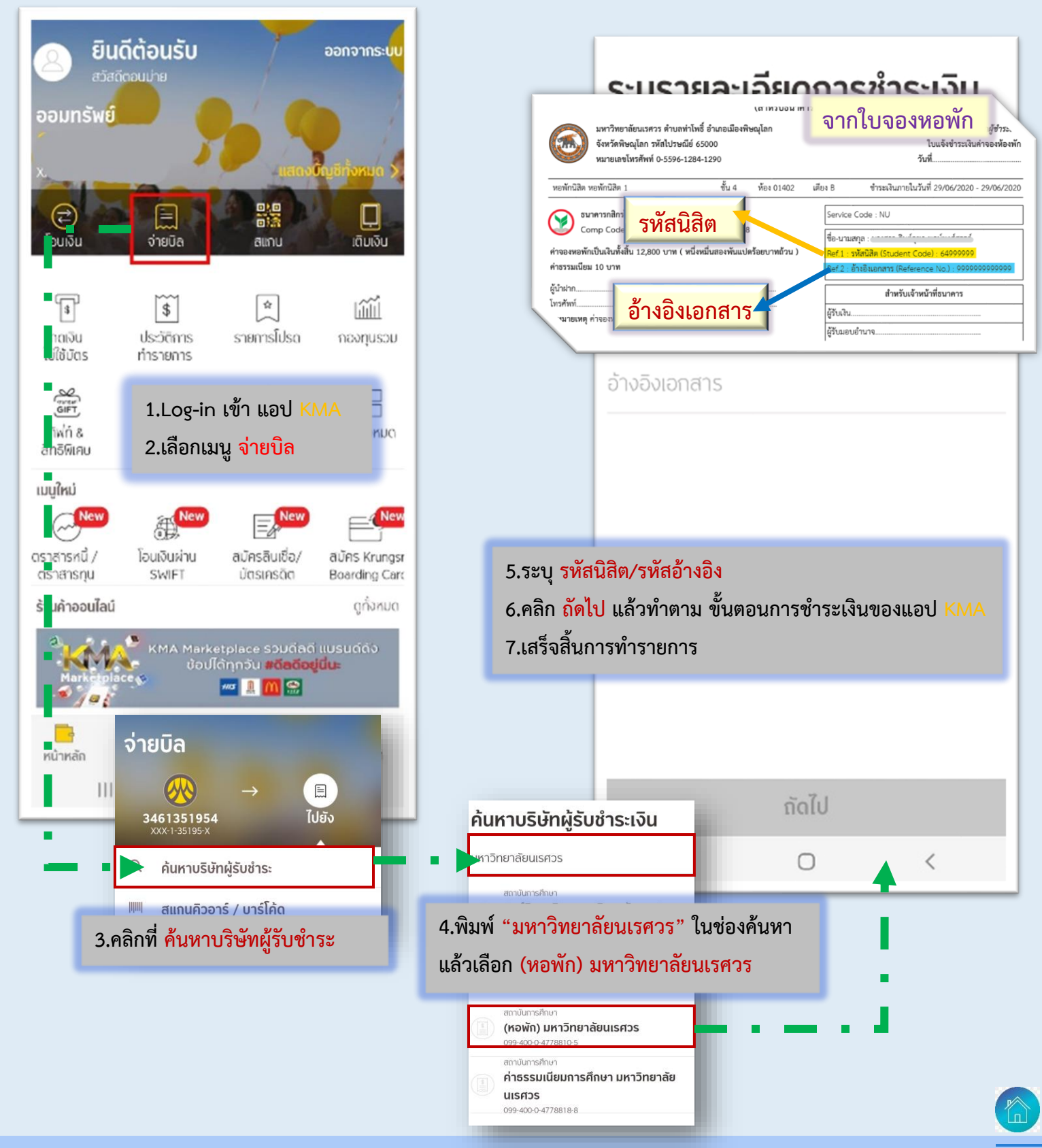

### **ขั้นตอนการชำระเงินผ่านแอป TMB TOUCH**

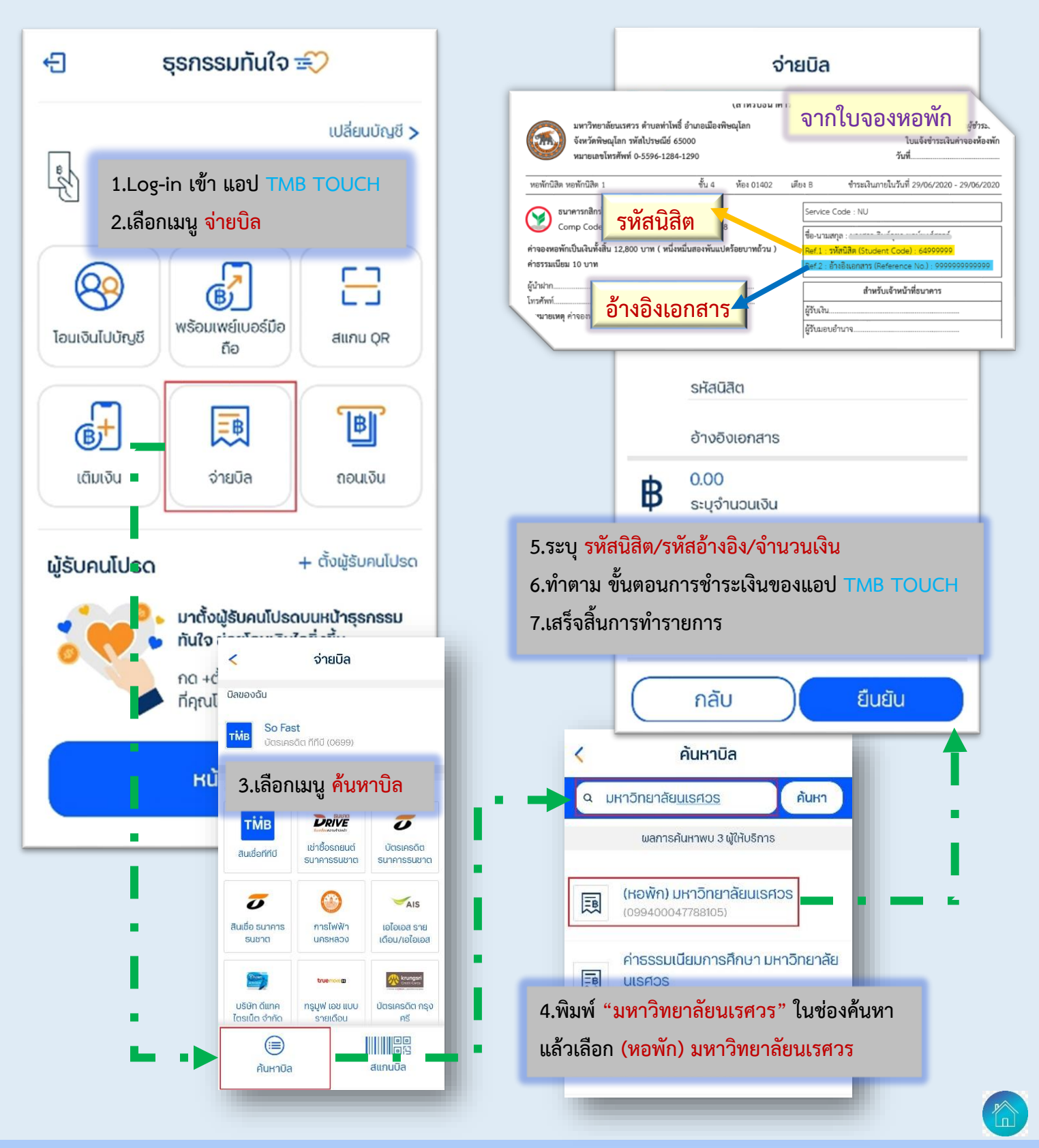